## SOAL TRYOUT UJIAN TEORI KEJURUAN TAHUN PELAJARAN 2011/2012

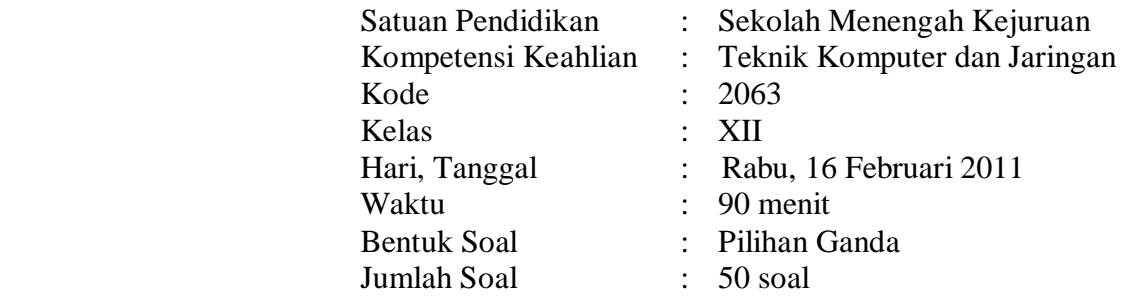

Petunjuk Soal :

- 1. Berdo'alah terlebih dahulu sebelum Anda mengerjakan soal.
- 2. Isikan identitas Anda pada lembar jawab yang tersedia
- 3. Bacalah soal dengan teliti
- 4. Periksa kembali lembar jawab sebelum meninggalkan ruangan.

## $SOAL$ :

- 1. Berikut ini merupakan manfaat dari jaringan computer, kecuali …
	- a. Dapat berbagi sumber daya
	- b. Dapat menggunakan data bersama-sama
	- c. Mempunyai keandalan yang lebih tinggi
	- d. Kita dapat mengakses data orang lain tanpa diketahui
	- e. Kita tidak perlu repot tentang kebutuhan informasi
- 2. Kelebihan WiBro dibandingkan dengan WiFi adalah sebagai berikut kecuali,
	- a. Telah tersedia dilebih banyak lokasi
	- b. Akses dapat dilakukan dari tempat dengan jarak 1 Km dari titik poin
	- c. Dapat diakses sambil bergerak dengan kecepatan samapai 60 Km/jam
	- d. Kecepatan pengiriman data hingga 512 Kbps
	- e. Teknologi ini sangat cocok untuk ruang yang selalu berubah-ubah
- 3. Yang berfungsi sebagai pengendali akses dalam sebuah lokasi HOTSPOT adalah
	- a. Access Point

b. Internet Link

d. Access Controller e. Ethernet Card

- c. SIM Card
- 4. Pilihan yang harus kita buat untuk menambahkan shortcut koneksi ke ISP didekstop adalah
	- a. Add a shortcut to this connection to my desktop
	- b. Make this the default connections

*Soal TRYOUT UTK Teori 2011* 

- c. Save this user name and password for the following users
- d. Create a shortcut in desktop
- e. Connect to the internet in desktop
- 5. Perangkat berikut yang berfungsi untuk mengisolasi arus data yang dating dari satu LAN dengan yang dating dari LAN yang lain adalah…
	- a. Router
	- b. Bridge
	- c. Hub
- 6. Bentuk penyusupan yang dilakukan dengan cara memalsukan identitas user dikenal dengan istilah …
	- a. Spoofing
	- b. Scanner
	- c. Sniffer
- 7. Program yang berfungsi untuk memonitor jaringan dan menangkap paket data yang melewati jaringan disebut …
	- a. Spoofing
	- b. Scanner
	- c. Sniffer

d. Password Cracker e. Destructive Devices

- 8. Teknik pengamanan data yang dilakukan dengan cara menyandikan data-data yang dikirim dikenal dengan istilah ….
	- a. Internet Firewall
	- b. Secure Socket Layer
	- c. Binery Coded Decimal

d. Kriptografi

d. Kriptografi

- e. Destructive Devices
- 9. Teknik penganaman data yang dilakukan dengan cara memfilter arus komunikasi yang masuk dan keluar dikenal dengan istilah …..
	- a. Internet Firewall
	- b. Secure Socket Layer
	- c. Binery Coded Decimal
- 10. Berikut ini adalah fungsi Resistor/Weerstand/Hambatan yang salah, kecuali;
	- a. Penampung Tegangan
	- b. Memfilter Tegangan
	- c. Membangkitkan Tegangan

Anode Cathode

11. gambar disamping adalah lambang untuk …

*Soal TRYOUT UTK Teori 2011* 

- Page 2 -

- d. Mensearahkan Tegangan
- e. Meratakan Tegangan

e. Destructive Devices

e. Repeater

d. LAN Card

- d. Password Cracker
- e. Destructive Devices
- a. Diode
- b. Kapasitor
- c. Antena
- 12. Komponen elektronik yang berfungsi sebagai pengatur atau untuk membatasi jumlah arus yang mengalir dalam suatu rangkaian disebut ….
	- a. Diode
	- b. Kapasitor
	- c. Antena
- 13. Lapisan OSI yang tugas utamanya membentuk dan memutus dari koneksi ke komunikasi media adalah …
	- a. Phisical Layer
	- b. Datalink layer
	- c. Network layer
- 14. Lapisan Layer OSI yang berfungsi untuk mendefinisikan alamat-alamat ip, membuat header untuk paket-paket dan melakukan routing adalah ….
	- a. Phisical Layer
	- b. Datalink layer
	- c. Network layer
- 15. Dibawah ini adalah komponen Router, kecuali
	- a. CPU
	- b. RAM
	- c. FLASH
- 16. Topologi Bus sering juga disebut sebagai topologi ….
	- a. Node
	- b. Server
	- c. Workstation
- 17. Berdasarkan jumlah computer yang menggunakan media transmisi data. Maka Bus, Star, Ring dan Tree termasuk jenis ….

Page 3

- a. Point to point (P2P)
- b. Multipoint
- c. Client server
- 18. Berapa bit panjang bilangan MAC address ….
	- a. 12 bit
	- b. 24 bit
	- c. 48 bit
- d. Peer-to-peer
- e. Null modem

d. 84 bit e. 128 bit

- d. Transport layer
- e. Session Layer
- d. Transport layer
- e. Session layer
- d. NVRAM
- e. ANTENA
- d. Client server
- e. Daisy chain

d. Lampu

- e. Resistor
- d. Lampu
- e. Resistor

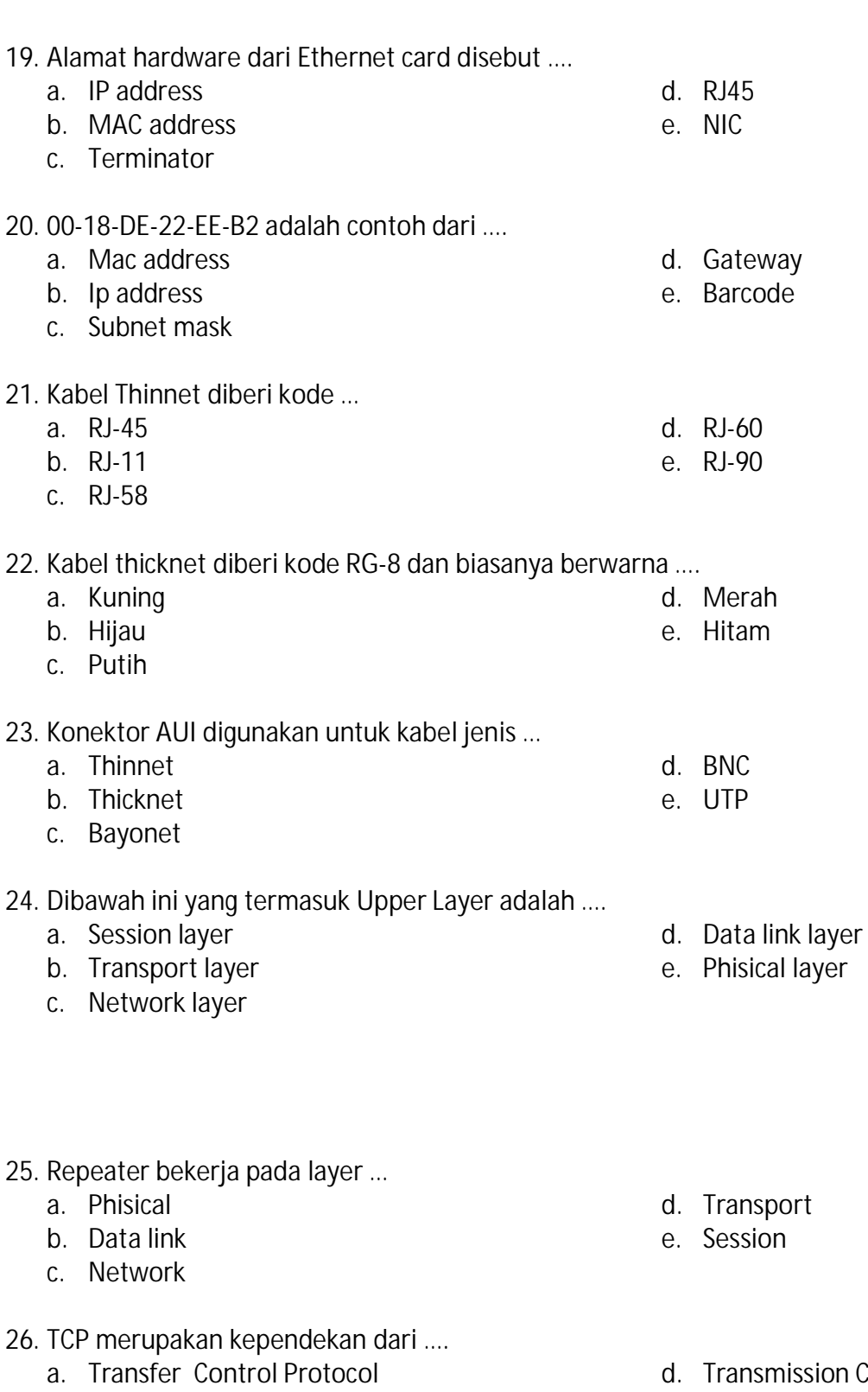

- b. Transmission Control Protocol
- c. Transfer computer Protocol
- sport
- on
- smission Computer Protocol
- e. Time Control Protocol
- 27. Protokol yang berfungsi mengubah alamat IP menjadi MAC Address adalah …
	- a. IP protocol
	- b. MAC Protocol
	- c. ARP
- 28. WPA merupakan singkatan dari ….
	- a. Wired Protected Access
	- b. Wirelless Protocol Area
	- c. Wired Protocol Access
- d. Wi-Fi Protected Access
- e. Wi-Fi Protokol Area

d. TCP e. UDP

- 29. Pada saat instalasi linuk terdapat pilihan
	- 1. Remove all linux partitions on selected drives and create default layout
	- 2. Remove linux partitions on selected drives and create default layout
	- 3. Use free space on selected drives and create default layout
	- 4. Create custom layout

Apa arti pilihan kesatu …

- a. Pengguna bebas menentukan pilihan layout partisi
- b. Pengguna menggunakan sisa ruang kosong pada hardisk
- c. Pengguna menghapus sebuah partisi linuk
- d. Pengguna menghapus semua partisi linuk yang sudah ada
- e. Pengguna membuat partisi swap
- 30. Apabila RAM yang kita punyai berukuran 256 MB maka partisi SWAP baiknya diisi dengan …
	- a. 128 MB
	- b. 256 MB
	- c. 230 MB
- d. 245 MB
- e. 1000 MB

31. Port 5 dan 7 pada gambar di bawah ini merupakan port .....

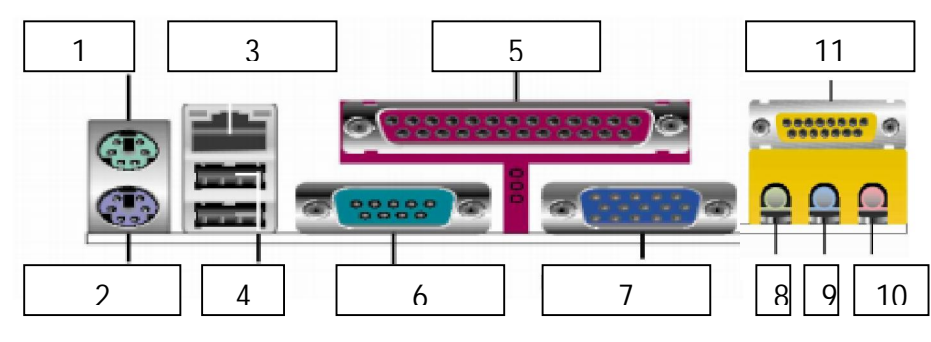

Gambar 29. Terminal untuk I/O Motherboard

- a. Paralel dan monitor/VGA Onboard/Video Adapter
- b. Serial dan Com
- c. NIC dan USB
- d. Joystick dan PS2
- e. Paralel dan Com
- 32. Perangkat komponen yang berguna dalam visualisasi gambar pada monitor adalah ....
	- a. Motherboard
	- b. VGA Card
	- c. LAN Card / NIC

33. Setelah Sistem Operasi diinstall, ternyata resolusi monitor yang ditampilkan hanya 800 x 600 dan tidak dapat diubah lebih tinggi, agar resolusi dapat dinaikkan maka kita harus melakukan.... d. penggantian kabel VGA

- a. penggantian monitor
- b. pemasangan ulang komputer
- c. instalasi driver VGA
- 34. Berikut ini urutkan langkah-langkah merakit PC sesuai prosedur yang baik dan benar :
	- a. memasang prosesor
	- b. memasang heatsink
	- c. penyiapan motherboard
	- d. memasang modul memory
	- e. memasang power supply
	- f. memasang motherboard pada casing

Maka urutan langkah merakit yang baik dan benar sesuai prosedur adalah ....

- a. a à b à c à d à e à f à g à h à i à j
- b. g à f à c à i àd à a à b à i à h à j
- c. h à f à c à d à a à b à g à i à e à j
- d. c à a à b à d à f à e à g à h à i à j
- e. c à g à f à e à d à a à b à h à i à j
- 35. Setelah kita memasang komponen periferal komputer dan supaya komponen periperal tersebut terdeteksi dengan baik, maka kita harus melakukan ....
	- a. instalasi software
	- b. update driver
	- c. install driver
- 36. Jenis peripheral yang digunakan untuk memasukkan gambar/foto/teks dapat diistilahkan upload gambar/foto ke komputer adalah .... c. Modem

Page 6

- a. Printer
- b. Scanner
- d. un-install driver
- e. un-install software
	-

d. Webcam

- g. memasang kabel motherboard & casing
- h. memasang drive

e. mengubah posisi monitor

- i. memasang card adapter
- j. penyelesaian akhir
- d. Prosesor
- e. Memori
- e. CCTV
- 37. Bila mengambil foto dari kamera, maka untuk memasukkan/mengirim foto tersebut ke komputer (CPU) perlu peripheral Card Reader. Pada CPU tersebut tidak terdapat port MMC. Bagaimana cara memasang kartu MMC agar dapat terbaca di komputer ?
	- a. Mengambil kartu MMC dari kamera  $\rightarrow$  masukkan kartu MMC ke dalam port Card Reader  $\rightarrow$ tancapkan Card Reader USB ke dalam komputer.
	- b. Menancapkan kartu MMC ke dalam port MMC Notebook
	- c. Install Scanner
	- d. Pasang Proyektor LCD
	- e. Pasang i-Pad

38. Sistem Operasi berikut yang tidak dapat digunakan pada teknologi jaringan adalah ....

- a. Unix
- b. Linux
- c. Windows

39. Berikut adalah media yang digunakan pada teknologi jaringan kabel, kecuali....

- a. Fiber Optik
- b. WIMAX
- c. Kopper

40. Device yang digunakan untuk menambah batas range dari network IEEE 802.11g adalah ...

- a. Frame relay
- b. Access point
- c. Bilinear amplifier

## 41. Bilangan 125 jika dikonversikan dengan bilangan biner menjadi...

- a. 1111111
- b. 1111101
- c. 1111001
- d. 1110111
- e. 1111110
- d. DOS e. FreeBSD
- 

d. UTP e. Koaxial

- 
- e. Firewall
- 
- d. Bluetooth relay

Page 7

- 42. Jenis security yang digunakan pada WEP (Wired Equivalent Privacy) atau (Wireless Equivalency Protocol) adalah ....
	- a. Frame relay
	- b. Network cable
	- c. Smart card
	- d. Wireless card
	- e. Encryption
- 43. Syarat yang harus dimiliki oleh seorang user dalam melaksanakan perawatan peralatan komputer adalah ..
	- a. Mengerti konfigurasi CPU
	- b. Mengganti power supply
	- c. Meng-update CPU
	- d. Ahli menulis program
	- e. Mengetahui biaya perawatan

## 44. Perintah ping dalam command prompt digunakan untuk ....

- a. Mengetahui IP komputer
- b. Mengetes konfigurasi TCP/IP pada komputer
- c. Melakukan instalasi TCP/IP
- d. Membuat IP Dinamis pada komputer
- e. Setting IP pada jaringan

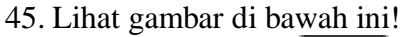

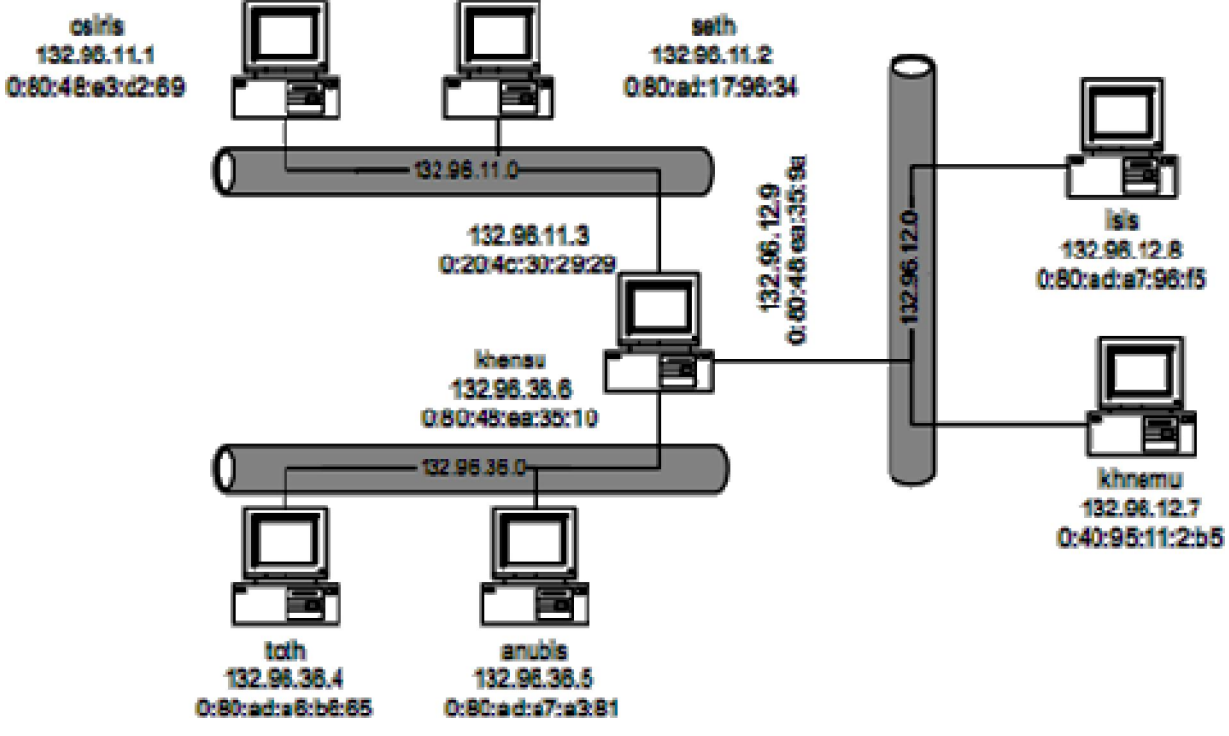

Gambar di atas memperlihatkan jaringan TCP/IP yang menggunakan Ethernet. Pada jaringan tersebut host osiris mengirimkan data ke host seth, alamat tujuan datagram adalah IP address host seth dan alamat sumber datagram adalah IP address host osiris. Hal tersebut merupakan komunikasi model ...

- a. Routing tidak langsung
- b. Routing langsung
- c. Static routing
- 46. Sebuah jaringan LAN mempunyai alamat IP 192.168.20.36/29, maka host alamat broadcastnya pada IP.......
	- a. 192.168.20.32
	- b. 192.168.20.39
	- c. 192.168.20.33
- 47. Pada topologi di bawah ini digunakan sebuah kabel tunggal atau kabel pusat di mana seluruh workstation dan server dihubungkan. Pada gambar di bawah ini termasuk jenis topologi .......
	-
- a. Topologi Bus
- b. Topologi Token Ring/Cincin
- c. Topologi Star
- d. Topologi Hybrid
- e. Topologi Loop Network

48. Perintah yang digunakan untuk mengetahui no MAC NIC yang kita pasang adalah ....

- a. localhost
- b. run
- c. ping

49. Apa penyebab congestion di lalu lintas jaringan komputer ? kecuali .....

- a. Terlalu banyak host
- b. Broadcast storm
- c. Multitasking
- 50. Dua buah jaringan dihubungkan dengan switch tapi tidak ada koneksi, pada switch lampu indikator tidak menyala pada salah satunya. Penyebabnya adalah ….
	- a. Protokol jaringan tidak cocok
	- b. Switch terlalu sibuk
	- c. Kesalahan koneksi kabel

d. Bandwith yang besar

d. ipconfig e. mkdir

e. Bandwith yang kecil

d. 192.168.20.1

d. Dinamic routing e. Protocol routing

e. 192.168.20.0

- d. Switch tidak cocok
- e. Switch tidak bekerja